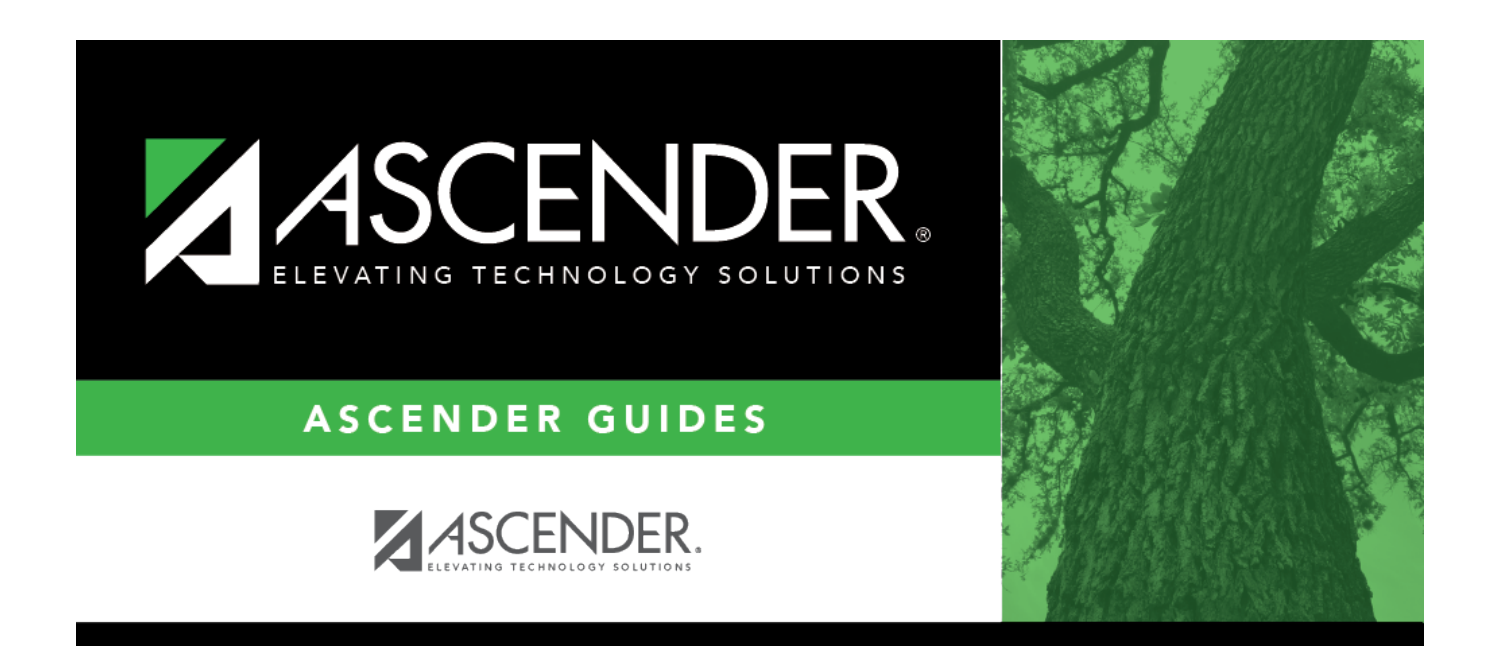

## **Receiving Campus (Reverse Scheduling Transfer)**

### **Table of Contents**

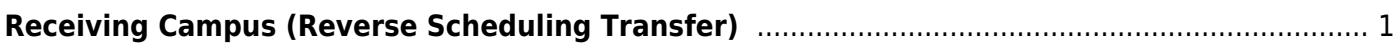

# <span id="page-4-0"></span>**Receiving Campus (Reverse Scheduling Transfer)**

*Registration > Utilities > Reverse Scheduling Transfer > Receiving Campus*

**Use this utility if you are logged on as the receiving campus.**

This utility reverses a scheduling transfer.

At the sending campus, all records with record status code 3 (currently enrolled at this campus, will attend new campus next year) are reset to record status code 1 (currently enrolled at this campus).

At the receiving campus, all records with record status code 4 (enrolled at another campus, will attend this campus next year) or 5 (not in district, will attend this campus next year) are deleted.

A reverse scheduling transfer can be performed by either the sending campus or the receiving campus. If you are logged on as the sending campus, use the [Reverse Scheduling Transfer >](https://help.ascendertx.com/test/student/doku.php/registration/utilities/reverseschedulingtransfer/sendingcampus) [Sending Campus](https://help.ascendertx.com/test/student/doku.php/registration/utilities/reverseschedulingtransfer/sendingcampus) utility.

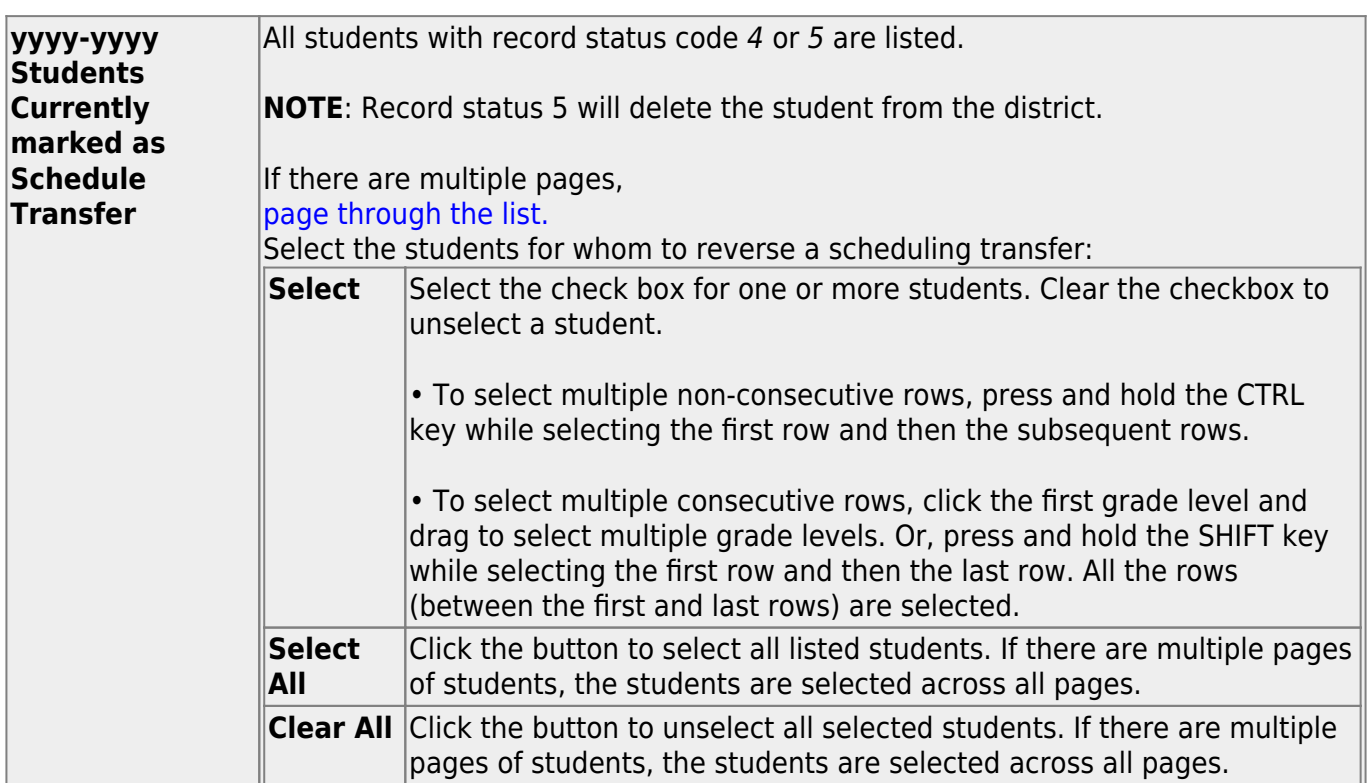

### **Update data:**

#### ❏ Click **Start**.

A pop-up message is displayed when the process is complete. Click **OK**.

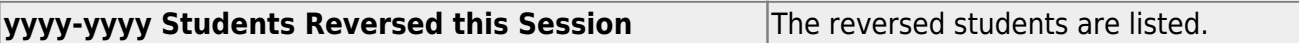

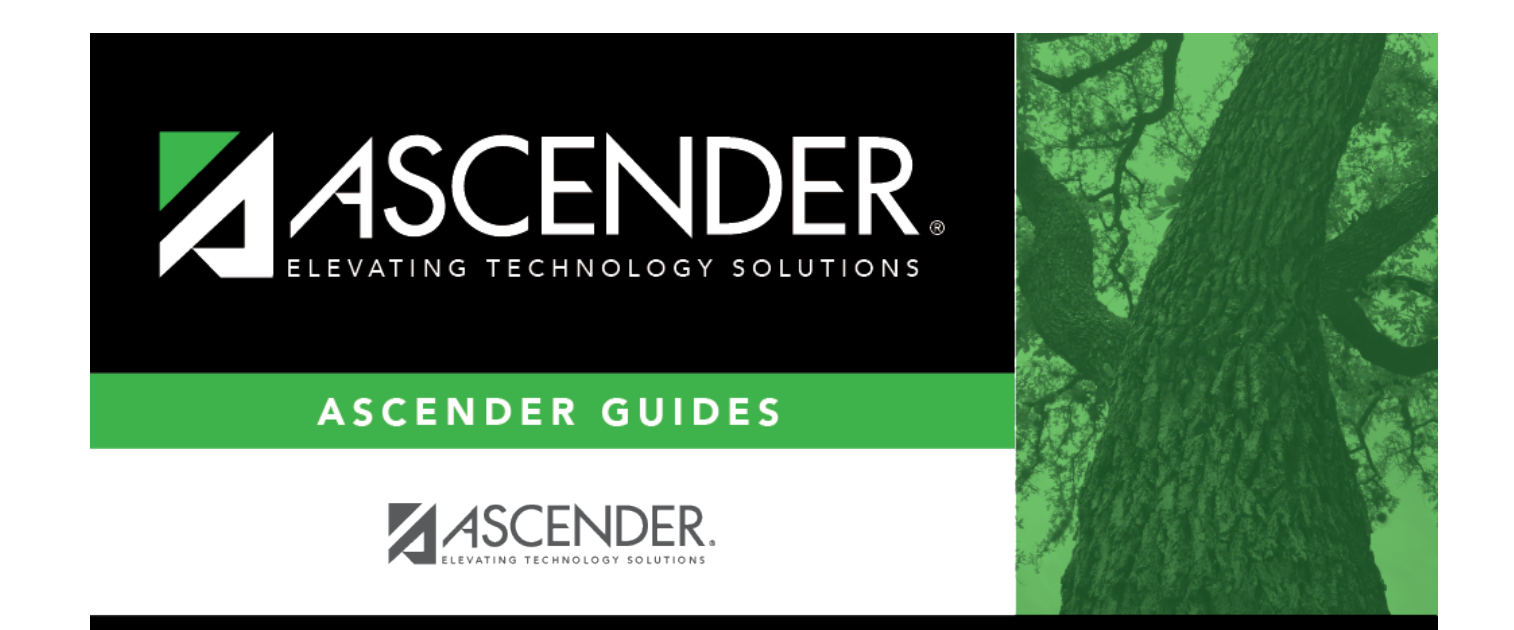

## **Back Cover**